# **HEATIT Z-PUSH BUTTON 8**

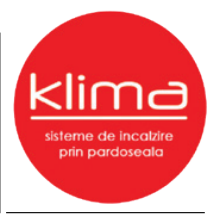

## Instrucțiuni de instalare

**01.05.2019** Ver 2019-A

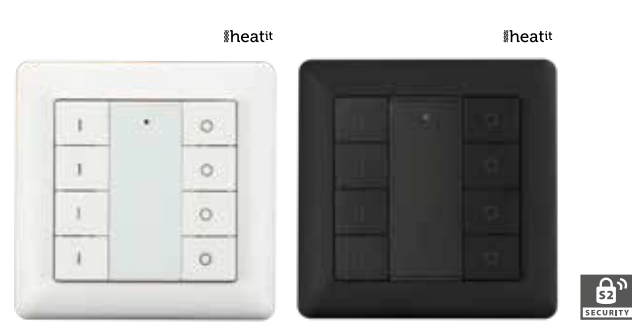

#### **IMPORTANT! VĂ RUGĂM SĂ CITIȚI ÎNAINTE DE INSTALAREA PRODUSULUI!**

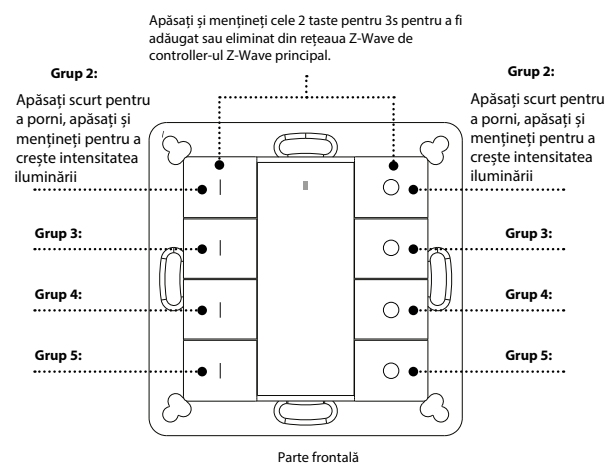

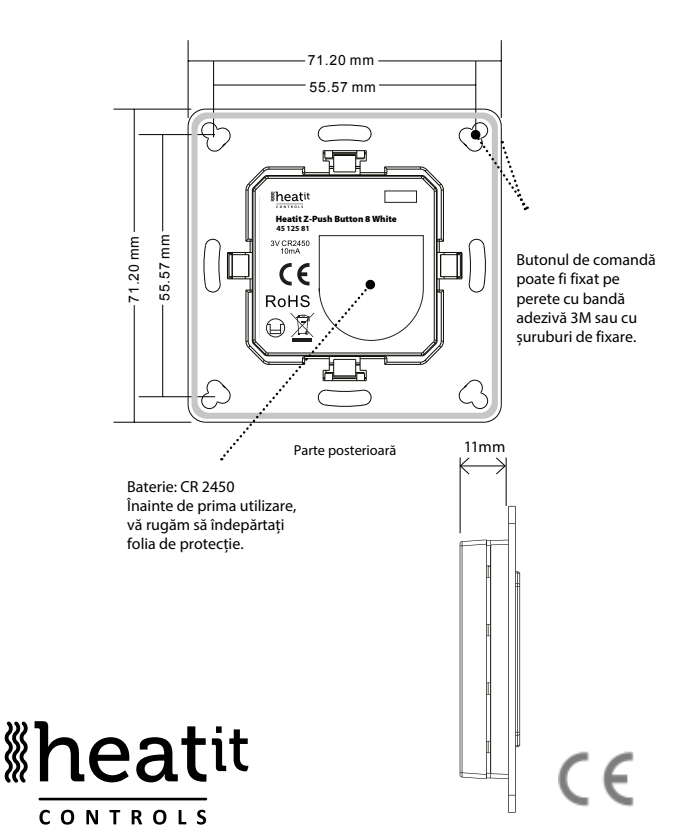

### **SIGURANȚĂ ȘI ATENȚIONĂRI**

- Acest dispozitiv conține o baterie de Litiu care trebuie să fie depozitată și reciclată într-un mod corespunzător.
- NU expuneți dispozitivul la umiditate.

## **PORNIRE RAPIDĂ**

- Pasul 1: Porniți butonul de comandă.
- Pasul 2: Activați modul de adăugare pe controller-ul Z-Wave.
- Pasul 3: Activați modul de adăugare pe butonul de comandă prin apăsarea și menținerea butoanelor I și O ale Grupului 2 pentru 3 secunde.

## **DESCRIEREA PRODUSULUI**

 Butonul de comandă Heatit este un dispozitiv Z-Wave care poate controla și alte dispozitive Z-Wave și activa scene din porțile de acces. Deși controlează alte dispozitive, butonul nu poate acționa în calitate de controller de rețea Z-Wave (primar sau secundar) și va necesita întotdeauna adăugarea unui controller de rețea într-o astfel de rețea.

Butonul de comandă Heatit are următoarele funcții :

- **1.** Controlul grupurilor de dispozitive Z-Wave utilizând comenzi PORNIT/OPRIT/VARIATOR.
- **2.** Activarea scenelor în modul de Poartă de acces.

Modurile de criptare suportate de Butonul de comandă sunt S0, S2 cu Autentificare și S2 fără Autentificare. Atunci când Butonul de comandă este adăugat la o rețea Z-Wave, puteți utiliza controller-ul primar/poarta de acces pentru a activa sau dezactiva modul de criptare. (Controller-ul primar/poarta de acces trebuie să suporte configurarea modului de criptare).

## **GHID DE INSTALARE**

Vă rugăm să citiți cu atenție manualul inclus de utilizare înaintea instalării Butonului de comandă, pentru a asigura o operare corectă. Unitatea Butonului de comandă se livrează ca set complet pentru montaj în tencuială, în cadre standard Europene cu diametru de 60mm.

## **ADĂUGAREA DISPOZITIVULUI LA O REȚEA Z-WAVE**

**Pasul 1.** Asigurați-vă ca dispozitivul nu aparține unei alte rețele Z-Wave prin apăsarea oricărui buton o dată. Dacă indicatorul LED NU pornește, Butonul de comandă nu aparține unei alte rețele și puteți continua la pasul 2. Dacă indicatorul LED pornește, acest lucru înseamnă că dispozitivul aparține unei rețele. În acest caz trebuie să efectuați eliminarea dispozitivului din rețea (vezi ,,Eliminarea dintr-o rețea Z-Wave" din acest ghid) înainte de trece la pasul 2.

**Pasul 2.** Setați controller-ul primar în modul de adăugare (Vă rugăm să consultați manualul respectivului dispozitiv pentru a vedea cum se accesează acest mod).

**Pasul 3.** Apăsați și mențineți butoanele I și O ale Grupului 2 pt. 3 secunde. Indicatorul LED va porni, Butonul de Comandă va fi setat în modul de adăugare, așteptând adăugarea la rețea. După 10 secunde, indicatorul LED se va aprinde intermitent de 6 ori pentru a indica confirmarea adăugării în rețea.

Butonul de comandă Heatit este un dispozitiv cu posibilitate de inactivitate. După adăugarea la rețea, nu va intra în modul de inactivitate imediat, ci va menține starea de activare pentru 30s, până la finalizarea procesului de adăugare. Indicatorul LED va rămâne pornit în acest timp, așadar vă rugăm să așteptați stingerea acestuia.

### **ELIMINAREA DINTR-O REȚEA Z-WAVE**

Există două metode de eliminare:

Metoda 1: :Eliminarea din controller/poartă de acces:

**1.** Setați controller-ul/poarta de acces în modul de eliminare. (Vă rugăm să consultați manualul acestora pentru a afla modalitatea de accesare a acestui mod.

**2.** Apăsați și mențineți butoanele I și O ale Grupului 2 pt 3 secunde, indicatorul LED va porni, Butonul de comandă va fi setat în modul de eliminare și modul de inactivitate va fi eliminat. După 7s indicatorul LED se va aprinde intermitent rapid pentru a indica succesul operațiunii de eliminare. Metoda 2: O resetare la setările din fabrică a Butonului de comandă va seta forțat eliminarea acestuia din rețea. (Vedeți partea "Resetarea la setări din fabrică a acestui manual). Notă: Resetarea la setările din fabrică nu este recomandată pt. eliminarea din rețea. Vă rugăm să folosiți procedura doar dacă poarta de acces/controller-ul lipsesc sau sunt inoperabile.

## **CUM SĂ VERIFICAȚI DACĂ BUTONUL DE COMANDĂ A FOST DEJA ADĂGAT LA O REȚEA**

Apăsați orice buton o dată. Dacă indicatorul LED NU pornește, Butonul de comandă nu aparține unei alte rețele și puteți continua la pasul 2. Dacă indicatorul LED pornește, acest lucru înseamnă că dispozitivul aparține unei rețele. În acest caz trebuie să efectuați eliminarea dispozitivului din rețea (vezi ,,Eliminarea dintr-o rețea Z-Wave" din acest ghid) înainte de adăugarea la rețeaua dvs.

## **RESETAREA LA SETĂRILE DIN FABRICĂ**

Apăsați și mențineți butoanele I și O ale Grupului 2 pentru cel puțin 10 secunde până când indicatorul LED pornește și apoi se aprinde intermitent de 4 ori rapid pentru a indica succesul resetări.

#### **ASOCIEREA**

Dispozitivele Z-Wave controlează alte dispozitive Z-Wave . Relația dintre un dispozitiv care controlează un altul se numește **asociere**. Pentru a controla un dispozitiv subordonat, dispozitivul care controlează are nevoie de o listă de dispozitive care să primească comenzi de control. Aceste liste se numesc "**Grupuri de asociere**" și sunt activate atunci când anumite evenimente specifice sunt înregistrate (de ex. rapoarte ale senzorilor). În cazul declanșării unui grup de asociere, toate dispozitivele stocate în respectivul grup de asiociere vor primi o comandă wirelless comună.

#### **GRUPURILE DE ASOCIERE**

Fiecare grup de asociere suportă maximum 5 noduri. Un dispozitiv poate fi asociat cu mai multe grupuri simultan în poarta de acces. Pentru a optimiza experiența dvs. de control, poarta de acces va elimina automat dispozitivele care nu sunt în stare operațională în grupul lor de asociere la momentul dat.

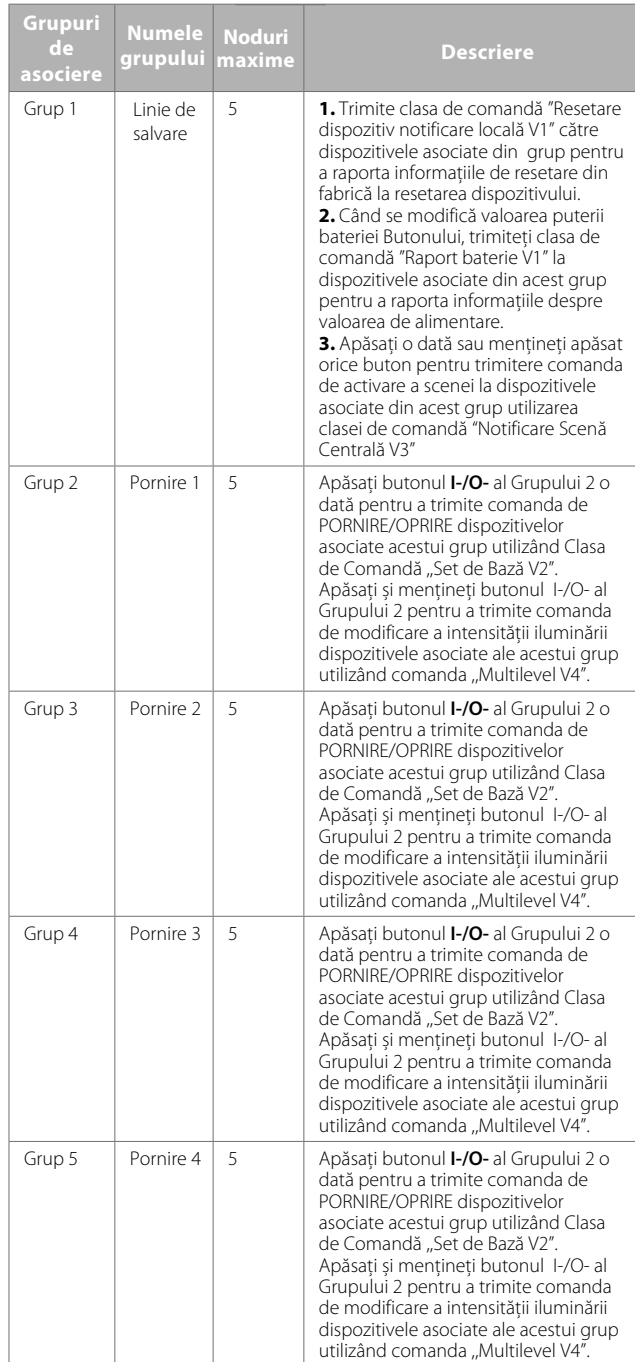

#### **SETAREA ȘI ELIMINAREA ASOCIERILOR (Notă: Toate informațiile de asociere vor fi șterse automat atunci când dispozitivul este exclus din rețea.)**

#### **Există două metode de setare a asocierilor:**

**1.** Setarea asocierilor prin operarea controller-ului primar/porții de acces pentru a trimite comanda de asociere Butonului:

Atunci când setați asoscierea din controller-ul primar/poarta de acces, Butonul de Comandă trebuie să fie activat întâi. Dacă nu este activat, trebuie să îl activați manual.

Controller-ul primar/poarta de acces trimite o comandă de asociere către dispozitiv utilizând "Clasa de comandă ASOCIERE" sau "Clasa de comandă Asociere Multi Canal".

**2.** Setați asocierea utilizând Butonul de Comandă și dispozitivele care urmează a fi controlate.

Pentru a controla un dispozitiv Z-Wave din Butonul de Comandă, ID-ul nodului dispozitivului trebuie să fie atribuit unuia din cele 2 grupuri de asociere. Acesta lucru necesită 3 pași:

**a.** Apăsați și mențineți butoanele I și O ale Grupului 2 pt. 3 secunde până când indicatorul LED pornește.

**b.** Apăsați butonul I al oricărui grup o dată în 7 secunde pentru a asocia dispozitivul acestui grup. Apăsați butonul O al oricărui grup o dată în 7 secunde pentru a elimina asocierea.

**c.** Trimite Cadrul de informații al nodului (vă rugăm să consultați manualul dispozitivului) de la dispozitivul subordonat în 10 secunde, sau setați dispozitivul în modul de eliminare în 10 secunde, deoarece acest lucru va trimite Cadrul de informații al nodului în modul de eliminare.

Indicațiile LED-urilor sunt următoarele:

- LED-UL luminează intermitent de două ori pentru a indica faptul că butonul nu a reușit să adauge dispozitivul asociat (grupul de asociere a adăugat deja cantitatea maximă de dispozitive asociate pe care le poate suporta).

- LED-UL luminează intermitent de 5 ori pentru a indica faptul că butonul a adăugat cu succes dispozitivul asociat.

- LED-UL luminează intermitent de 8 ori pentru a indica faptul că butonul a îndepărtat cu succes dispozitivul asociat.

#### **PENTRU A ELIMINA DIRECT TOATE DISPOZITIVELE ASOCIATE DINTR-UN GRUP DE ASOCIERE DIN BUTON:**

**1.** Apăsați și mențineți ambele butoane I și O ale grupului 2 peste 3 secunde, indicatorul LED se aprinde.

**2.** Faceți clic pe butonul **OFF** din orice grup de pe Butonul de comandă de 5 ori continuu în 7 secunde pentru a elimina toate dispozitivele asociate din acest grup, indicatorul LED luminează intermitent de 8 ori pentru a indica faptul că dispozitivele asociate sunt eliminate cu succes.

#### **OPERAREA DISPOZITIVUI UI**

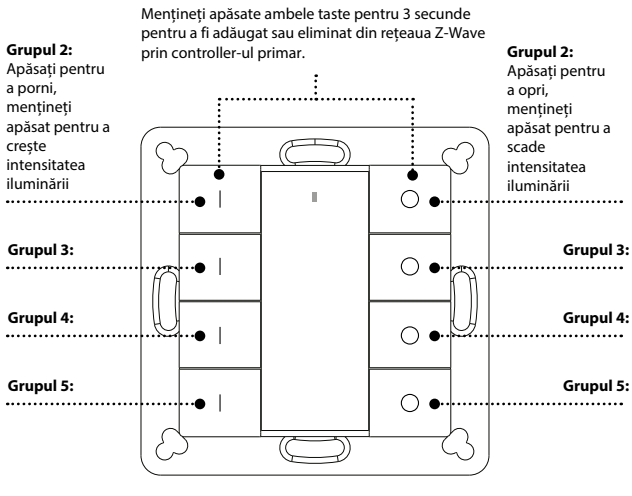

Partea frontală

- Apăsați orice buton o dată și sau apăsați și mențineți orice buton pentru a trimite comanda de activare a scenei grupului 1 utilizând Clasa de Comandă ,, Notificare scenă centrală V3". - Apăsați butonul I-/O- al Groupului 2 o dată, pentru a trimite comanda ON/OFF tuturor dispozitivelor asociate Grupului 2 de Asociere.

- Apăsați și mențineți butonul I-/O al Grupului 2, pentru a trimite o comandă de scădere/creștere a iluminării tuturor dispozitivelor asociate Grupului 2 de Asociere.

- Apăsați butonul I-/O- al Groupului 3 o dată, pentru a trimite comanda ON/OFF tuturor dispozitivelor asociate Grupului 3 de Asociere.

- Apăsați și mențineți butonul I-/O al Grupului 3, pentru a trimite o comandă de scădere/creștere a iluminării tuturor dispozitivelor asociate Grupului 3 de Asociere.

- Apăsați butonul I-/O- al Groupului 4 o dată, pentru a trimite comanda ON/OFF tuturor dispozitivelor asociate Grupului 4 de Asociere.

- Apăsați și mențineți butonul I-/O al Grupului 4, pentru a trimite o comandă de scădere/creștere a iluminării tuturor dispozitivelor asociate Grupului 4 de Asociere.

- Apăsați butonul I-/O- al Groupului 5 o dată, pentru a trimite comanda ON/OFF tuturor dispozitivelor asociate Grupului 5 de Asociere.

- Apăsați și mențineți butonul I-/O al Grupului 5, pentru a trimite o comandă de scădere/creștere a iluminării tuturor dispozitivelor asociate Grupului 5 de Asociere.

#### **Cum se comunică cu dispozitivul**

Butonul de Comandă Heatit este în modul de inactivitate în cea mai mare partea a timpului pentru a economisi energie. Cât timp se află în acest mod, acesta nu poate primi comenzi wireless. Înainte ca poarta de acces digitală să poată interacționa cu Butonul de Comandă, dispozitivul trebuie să fie activat manual întâi. Apăsați orice buton o dată pentru a activa Butonul de Comandă pentru 3 secunde și apăsați și mențineți apăsat butoanele I și O ale Grupului 2 o secundă pentru a activa Butonul de Comandă pentru 7 secunde.

#### **Cadrul de informații al Nodului**

Cadrul de informații al Nodului este cartea de vizită a dispozitivului Z-Wave. Conține informații despre tipul dispozitivului și capacitățile tehnice ale acestuia. Procedurile de adăugare și de eliminare ale dispozitivului sunt confirmate prin trimitereea unui Cadru de informații al Nodului. Pe lângă aceasta, există posibilitatea ca, pentru anumite operațiuni ale rețelei să fie necesară trimiterea unui Cadru de informații al nodului.

#### **Cum să trimiteți Cadrul de informații al nodului**:

Setați Butonul de Comandă în modul de Adăugare/Eliminare: Apăsați și mențineți butoanele I și O ale Grupului 2 pentru 3 secunde. Indicatorul LED se aprinde pentru a indica faptul că butonul a transmis deja un Cadru de informații al nodului. Utilizatorul poate repeta operațiunea pentru a opri modul de Adăugare/Eliminare.

# *I*heatit

# **INFORMAȚII** Heatit Z-Push Button 8

- Comutator de perete cu baterie și 8 butoane
- Se potrivește în cadrele Gira System 55, Elko RS-16 și Schneider Exxact
- Controlează 4 grupuri separate, până la 20 unități
- Controlează până la 16 scenarii prin poarta de acces
- Diodă LED
- Update soft(OTA)
- Ușor de instalat cu șuruburi și bandă dublu-adezivă
- Suportă modul de criptare S0, S2 Clasă cu autentificare , S2, Clasă fără autentificare

## **DATE TEHNICE**

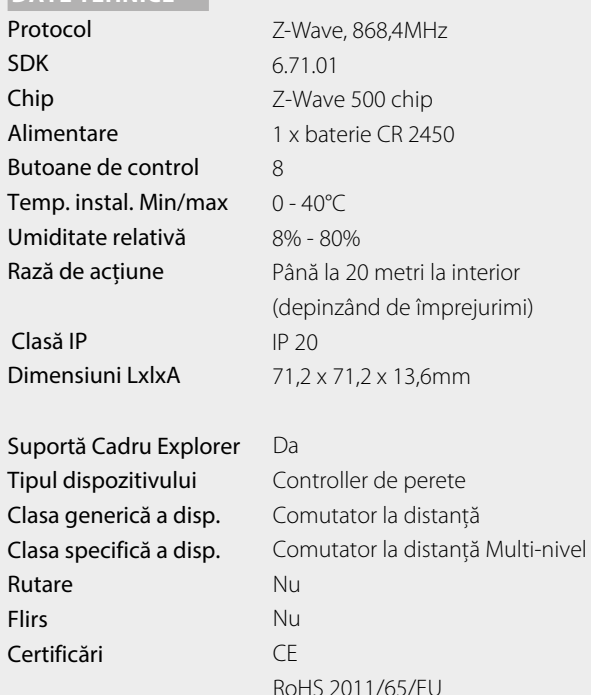

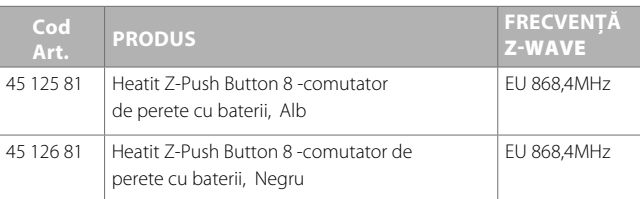

## **CLASE DE COMANDĂ**

Clase de comandă suportate

- COMMAND\_CLASS\_ZWAVEPLUS\_INFO\_V2
- COMMAND\_CLASS\_ASSOCIATION\_V2
- COMMAND\_CLASS\_MULTI\_CHANNEL\_ASSOCIATION\_V3
	- COMMAND\_CLASS\_CENTRAL\_SCENE\_V3
- COMMAND\_CLASS\_ASSOCIATION\_GRP\_INFO\_V1
- COMMAND\_CLASS\_TRANSPORT\_SERVICE\_V2
- COMMAND\_CLASS\_VERSION\_V2
- COMMAND\_CLASS\_MANUFACTURER\_SPECIFIC\_V2
- COMMAND\_CLASS\_DEVICE RESET\_LOCALLY\_V1
- COMMAND\_CLASS\_FIRMWARE\_UPDATE\_MD\_V4
- COMMAND\_CLASS\_POWERLEVEL\_V1
- COMMAND\_CLASS\_BATTERY\_V1
- COMMAND\_CLASS\_SECURITY\_V1
- COMMAND\_CLASS\_SECURITY\_2\_V1
- COMMAND\_CLASS\_WAKE\_UP\_V2
- COMMAND\_CLASS\_SUPERVISION\_V1

## Clase de comandă controlate

- COMMAND\_CLASS\_CENTRAL\_SCENE\_V3
- COMMAND\_CLASS\_BASIC\_V2
- COMMAND\_CLASS\_SWITCH\_MULTILEVEL\_V4
- Multi Channel V3
- Security\_V1
- Security\_2\_V1

## **ATENȚIE!**

- Heatit Controls AB nu poate fi trasă la răspundere pentru erori tipgrafice, alte erori sau omisiuni în informațiile prezentate.
- Specificațiile produselor se pot schimba fără notificare prealabilă.
- Toate instalațiile electrice trebuie să fie efectuate de un electrician autorizat.
- Produsul trebuie să fie instalat în conformitate cu prevederile manualului de instalare sau cu prevederile în vigoare la nivel național.

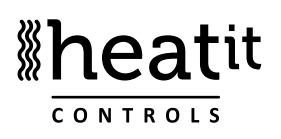

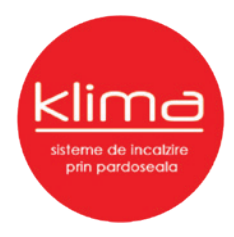